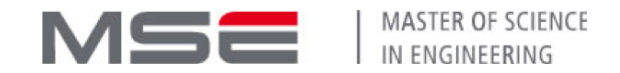

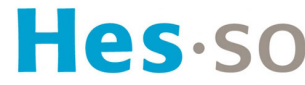

Haute Ecole Spécialisée de Suisse occidentale

Fachhochschule Westschweiz

University of Applied Sciences and Arts Western Switzerland

# Singularity Containers

Dr. Alexander Kashev ScITS, Universität Bern

**Advanced Cloud HES-SO**

Please open this in your browser to follow along:

<https://bit.ly/2Jrh566>

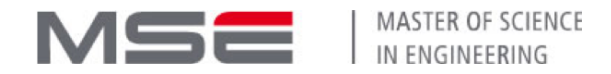

### Agenda

- 1. The problem we're solving
- 2. Docker vs Singularity
- 3. Installing and testing Singularity
- 4. Modifying containers
- 5. Writing a Singularity definition file
- 6. Runtime options
- 7. Cloud resources
- 8. Extra credits (if time allows)

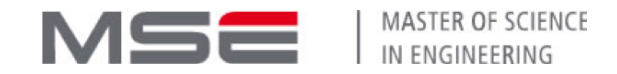

### The problem we' re solving A quick refresher on VMs and Containers

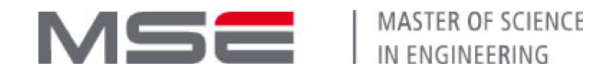

#### The problem we' re solving:

Software depends on more than its own code. The OS it's running on, various libraries it's using, its environment are also important.

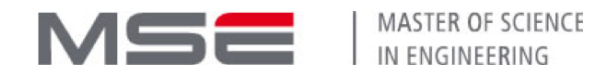

#### The problem we' re solving:

- Software depends on more than its own code. The OS it's running on, various libraries it's using, its environment are also important.
- Reproducing those conditions on an actual production system is not easy, and for a larger collection of software they can be contradictory.

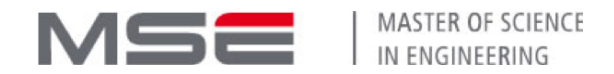

#### The problem we' re solving:

- Software depends on more than its own code. The OS it's running on, various libraries it's using, its environment are also important.
- Reproducing those conditions on an actual production system is not easy, and for a larger collection of software they can be contradictory.
- In addition, unrelated pieces of software can benefit from isolation from each other, reducing cost of errors and the attack surface.

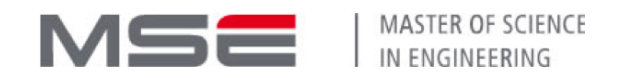

### What would we want in a solution?

#### **A turnkey solution**

A recipe that can build a working instance of your software, reliably and fast.

#### **BYOE: Bring Your Own Environment**

A way to capture the prerequisites and environment together with the software.

#### **Mitigate security risks**

Provide a measure of isolation between the software running on a system. No security is perfect, but some is better than none.

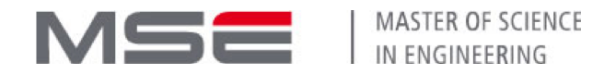

### Solution: Virtual Machines?

**The BYOE principle is fully realized**

Whatever your environment is, you can package it fully, OS and everything.

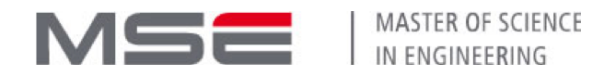

### Solution: Virtual Machines?

**The BYOE principle is fully realized**

Whatever your environment is, you can package it fully, OS and everything.

**Security risks are truly minimized**

Very narrow and secured bridge between the guest and the host means little opportunity for a bad actor to break out of isolation

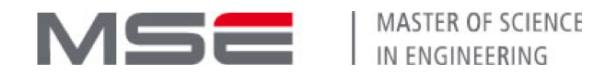

### Solution: Virtual Machines?

**The BYOE principle is fully realized**

Whatever your environment is, you can package it fully, OS and everything.

**Security risks are truly minimized**

Very narrow and secured bridge between the guest and the host means little opportunity for a bad actor to break out of isolation

**Easy to precisely measure out resources**

The contained application, together with its OS, has restricted access to hardware: you measure out its disk, memory and alotted CPU.

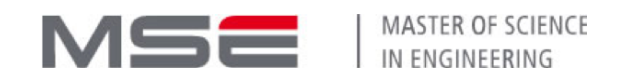

### Virtual Machines: the not so good parts

#### **Operational overhead**

For every piece of software, the full underlying OS has to be run, and corresponding resources allocated.

#### • Setup overhead

Starting and stopping a virtual machine is not very fast, and/or requires saving its state.

Changing the allocated resources can be hard too.

#### **Hardware availability**

The isolation between the host and the guest can hinder access to specialized hardware on the host system.

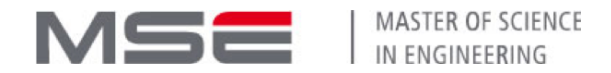

### Solution: Containers?

**Lower operational overhead**

You don't need to run a whole second OS to run an application.

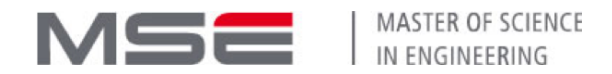

### Solution: Containers?

**Lower operational overhead**

You don't need to run a whole second OS to run an application.

**Lower startup overhead**

Setup and teardown of a container is much less costly.

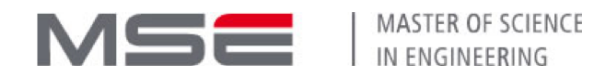

### Solution: Containers?

**Lower operational overhead**

You don't need to run a whole second OS to run an application.

**Lower startup overhead**

Setup and teardown of a container is much less costly.

#### **More hardware flexibility**

You don't have to dedicate a set portion of memory to your VM well in advance, or contain your files in a fixed-size filesystem.

Also, the level of isolation is up to you. You may present devices on the system directly to containers if needed.

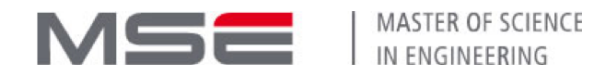

### Containers: the not so good parts

#### **Kernel compatibility**

Kernel is shared between the host and the container, so there may be some incompatibilties.

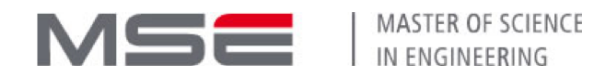

### Containers: the not so good parts

#### **Kernel compatibility**

Kernel is shared between the host and the container, so there may be some incompatibilties.

#### **Security concerns**

The isolation is thinner than in VM case, and kernel of the host OS is directly exposed.

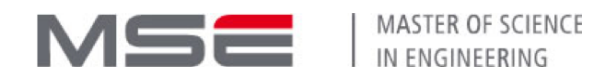

### Containers: the not so good parts

#### • Kernel compatibility

Kernel is shared between the host and the container, so there may be some incompatibilties.

#### **Security concerns**

The isolation is thinner than in VM case, and kernel of the host OS is directly exposed.

#### **Linux on Linux**

Containers are inherently a Linux technology. You need a Linux host (or a Linux VM) to run containers, and only Linux software can run.

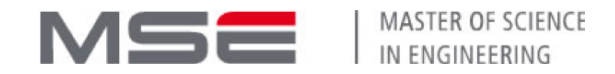

### Docker vs Singularity

### Why did another technology emerge?

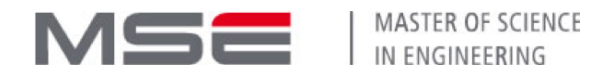

### **Docker**

- Docker exists since 2013 and has grown to be the golden standard of container technology.
- A huge amount of tools is built around Docker to build, run, orchestrate and integrate Docker containers.
- Many cloud service providers can directly integrate Docker containers. Docker claims x26 resource efficiency improvement at cloud scale compared to VMs.
- Docker approach encourages splitting software into microservice chunks that can be portably used as needed.

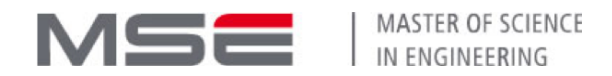

### Docker: concerns

- Docker's model of layers/images/volumes/metadata is rather complex, and it not always very transparent with how those are stored.
- Container isolation features require superuser privileges; Docker has a persistent daemon running with those privileges and most container operations require root.

Both of those issues make Docker undesirable in applications where you don't wholly own the computing resource primarily HPC environments.

Out of those concerns, and out of scientific community, came Singularity.

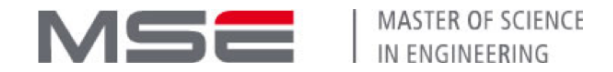

### Singularity

Singularity was created in 2015 as an HPC-friendly alternative to Docker. It is still in rapid development.

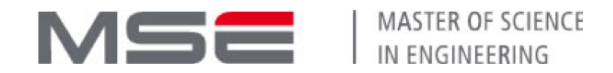

### **Singularity**

Singularity was created in 2015 as an HPC-friendly alternative to Docker. It is still in rapid development.

• It's usually straightforward to convert a Docker container to a Singularity image.

This gives users access to a vast library of containers.

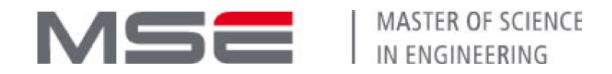

## **Singularity**

Singularity was created in 2015 as an HPC-friendly alternative to Docker. It is still in rapid development.

It's usually straightforward to convert a Docker container to a Singularity image.

This gives users access to a vast library of containers.

• Singularity uses a monolithic, image-file based approach. Instead of dynamically overlaid layers.

You build a single file on one system and simply copy it over or archive it.

This addresses the "complex storage" issue with Docker.

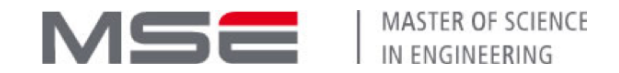

The privilege problem was a concern from the ground-up, to make Singularity acceptable for academic clusters.

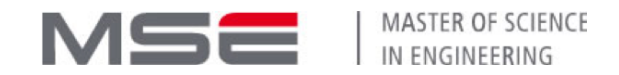

The privilege problem was a concern from the ground-up, to make Singularity acceptable for academic clusters.

• Addressed by having a setuid-enabled binary that can accomplish container startup and drop privileges ASAP.

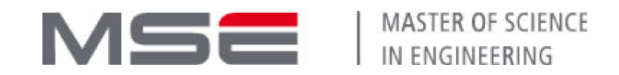

The privilege problem was a concern from the ground-up, to make Singularity acceptable for academic clusters.

- Addressed by having a setuid-enabled binary that can accomplish container startup and drop privileges ASAP.
- Privilege elevation inside a container is impossible: setuid mechanism is disabled inside the container, so to be root inside, you have to be root outside.

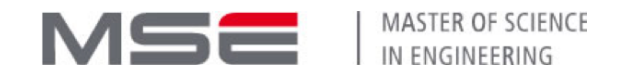

The privilege problem was a concern from the ground-up, to make Singularity acceptable for academic clusters.

- Addressed by having a setuid-enabled binary that can accomplish container startup and drop privileges ASAP.
- Privilege elevation inside a container is impossible: setuid mechanism is disabled inside the container, so to be root inside, you have to be root outside.
- Users don't need explicit root access to operate containers (at least after the initial build).

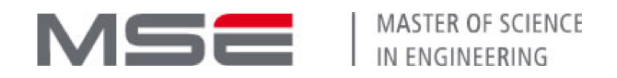

### Singularity workflow overview

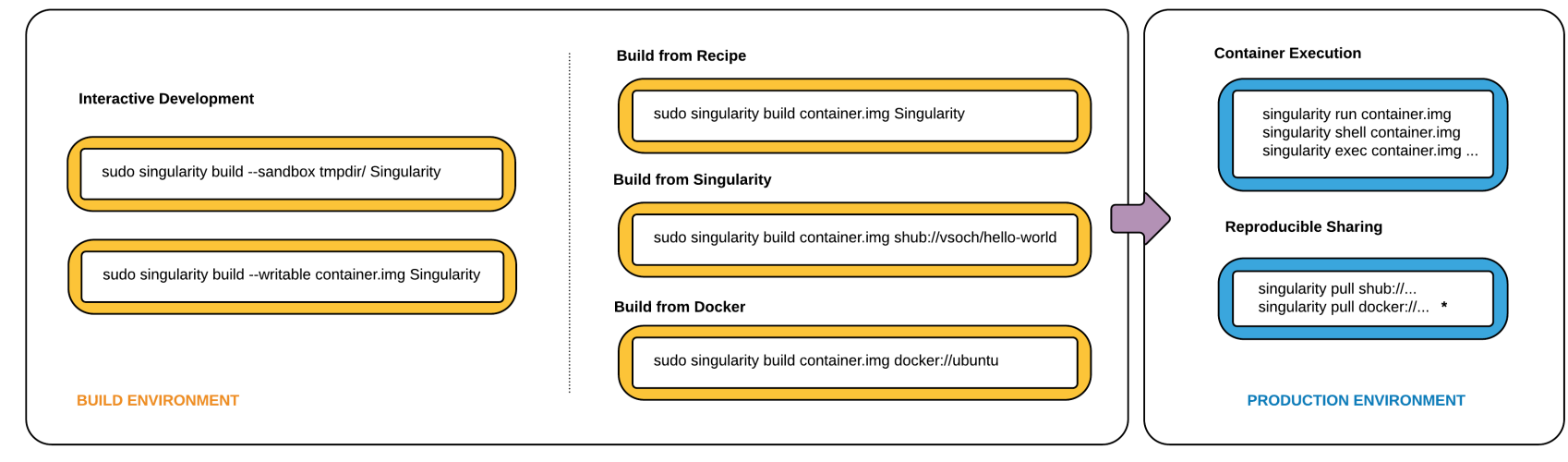

\* Docker construction from layers not guaranteed to replicate between pulls

- 1. Interactively develop steps to construct a container.
- 2. Describe the steps in a recipe.
- 3. Build an immutable container on own machine.
- 4. Deploy this container in the production environment.

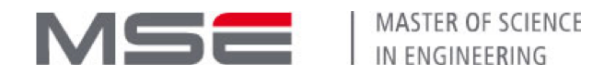

### Singularity niche

When is Singularity useful over Docker?

The major use case was and still is **shared systems**: systems where unprivileged users need the ability to run containers.

However, an admin still needs to install Singularity for it to function.

• Singularity is useful as an alternative to Docker. If you have admin privileges on the host, Singularity can do more than in unprivileged mode.

It doesn't have the same level of ecosystem around it, but currently gaining features such as OCI runtime interface, native Kubernetes integration and own cloud services.

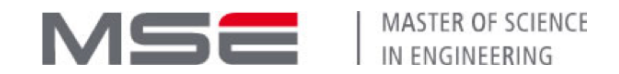

# Singularity "sales pitch"

Quoting from Singularity Admin documentation:

*Untrusted users (those who don't have root access and aren't getting it) can run untrusted containers (those that have not been vetted by admins) safely.*

This won over quite a few academic users; for a sampling:

[https://www.Sylabs.io/singularity/whos-using-singularity/](https://www.sylabs.io/singularity/whos-using-singularity/)

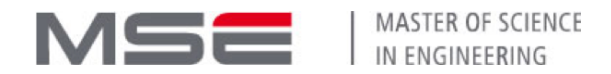

### Singularity versions

There are two major branches of Singularity:

- 2.x branch (currently at 2.6.1): legacy branch with no active development, but still deployed in places.
- 3.x branch (currently at 3.1.0): actively developed branch, with most of the code completely rewritten in Go.

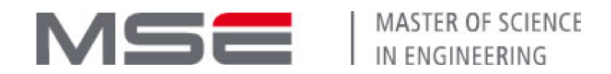

### Singularity versions

There are two major branches of Singularity:

- 2.x branch (currently at 2.6.1): legacy branch with no active development, but still deployed in places.
- 3.x branch (currently at 3.1.0): actively developed branch, with most of the code completely rewritten in Go.

Due to freshness of code and new Go dependency, 3.x adoption is slow. This course will cover 3.1.x branch.

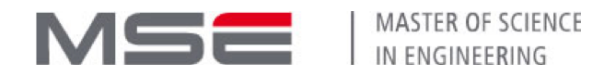

### Singularity versions

There are two major branches of Singularity:

- 2.x branch (currently at 2.6.1): legacy branch with no active development, but still deployed in places.
- 3.x branch (currently at 3.1.0): actively developed branch, with most of the code completely rewritten in Go.

Due to freshness of code and new Go dependency, 3.x adoption is slow. This course will cover 3.1.x branch.

Singularity aims to be backwards-compatible: containers built with earlier versions should work with newer ones.

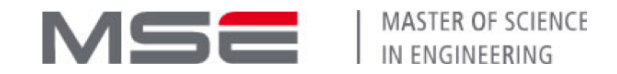

# Working with Singularity

### Installation and basic use

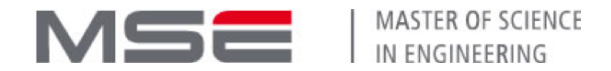

# Installing Singularity

Installing Singularity from source is probably preferred, as it's still a relatively new piece of software.

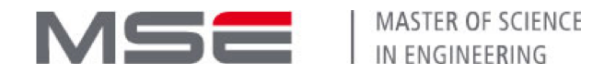

# Installing Singularity

Installing Singularity from source is probably preferred, as it's still a relatively new piece of software.

Instructions at:

<https://github.com/Sylabs/singularity/blob/master/INSTALL.md>

It is required to install Golang compiler >= 1.11.1 as a **build** dependency. It is not required to run the compiled software.
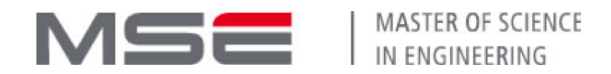

# Installing Singularity

Installing Singularity from source is probably preferred, as it's still a relatively new piece of software.

Instructions at:

<https://github.com/Sylabs/singularity/blob/master/INSTALL.md>

It is required to install Golang compiler >= 1.11.1 as a **build** dependency. It is not required to run the compiled software.

If you want to try installing Singularity on your Linux system, follow the build instructions. You will need root access!

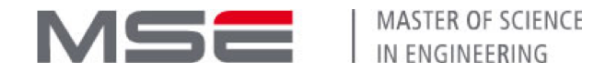

## Using Singularity

After installation, you should now have singularity available from the shell.

user@host:~\$ singularity version 3.1.0

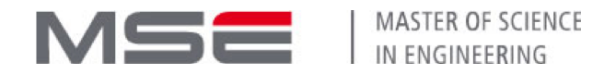

## Using Singularity

After installation, you should now have singularity available from the shell.

user@host:~\$ singularity version 3.1.0

The general format of Singularity commands is:

singularity [<global flags>] <command> [<command flags>] [<arguments>]

Use singularity help [<command>] to check built-in help.

You can find the configuration of Singularity under /usr/local/etc/singularity if you used the default prefixes.

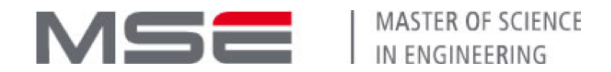

#### Container images

A Singularity image is, for practical purposes, a filesystem tree that will be presented to the applications running inside it.

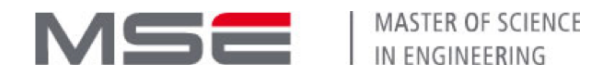

### Container images

A Singularity image is, for practical purposes, a filesystem tree that will be presented to the applications running inside it.

A Docker container is built with a series of *layers* that are stacked upon each other to form the filesystem. Layers are collections of updates to files, and must be inspected to find the latest version of the file.

Singularity collapses those into a single, portable file.

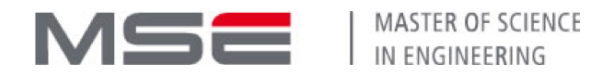

## Container images

A Singularity image is, for practical purposes, a filesystem tree that will be presented to the applications running inside it.

A Docker container is built with a series of *layers* that are stacked upon each other to form the filesystem. Layers are collections of updates to files, and must be inspected to find the latest version of the file.

Singularity collapses those into a single, portable file.

A container needs to be somehow bootstrapped to contain a base operating system before further modifications can be made.

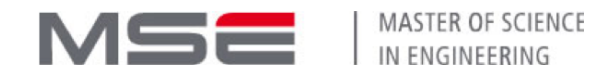

## Pulling Docker images

The simplest way of obtaining a working Singularity image is to pull and convert it from Docker Hub.

Let's try it with CentOS 6:

user@host:~\$ singularity pull docker://centos:6

This will download the layers of the Docker container to your machine and assemble them into an image.

The result will be stored as centos\_6.sif

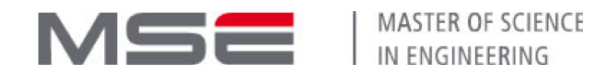

### Pulling Docker images

user@host:~\$ singularity pull docker://centos:6 WARNING: Authentication token file not found : Only pulls of public images will INFO: Starting build... Getting image source signatures Copying blob sha256:ff50d722b38227ec8f2bbf0cdbce428b66745077c173d8117d91376128f 66.60 MiB / 66.60 MiB [====================================================] 7 Copying config sha256:5d1ece75fd80b4dd0e4b2d78a1cfebbabad9eb3b5bf48c4e1ba7f9dd2 1.51 KiB / 1.51 KiB [======================================================] 0 Writing manifest to image destination Storing signatures INFO: Creating SIF file... INFO: Build complete: centos\_6.sif

Note that this **does not require sudo or Docker**!

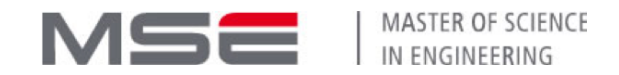

## Entering shell in the container

To test our freshly-created container, we can invoke an interactive shell to explore it with **shell**:

user@host:~\$ singularity shell centos\_6.sif Singularity centos\_6.sif:~>

At this point, you're within the environment of the container.

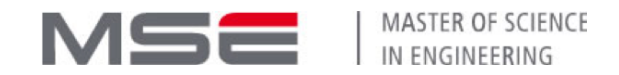

## Entering shell in the container

To test our freshly-created container, we can invoke an interactive shell to explore it with **shell**:

user@host:~\$ singularity shell centos\_6.sif Singularity centos\_6.sif:~>

At this point, you're within the environment of the container.

We can verify we're "running" CentOS:

Singularity centos\_6.sif:~> cat /etc/centos-release CentOS release 6.9 (Final)

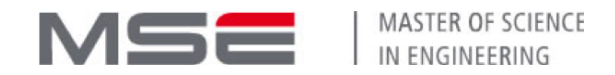

## User/group within the container

Inside the container, we are the same user:

```
Singularity centos_6.sif:~> whoami
user
Singularity centos_6.sif:~> exit
user@host:~$ whoami
user
```
We will also have the same groups.

That way, if any host resources are mounted in the container, we'll have the same access privileges.

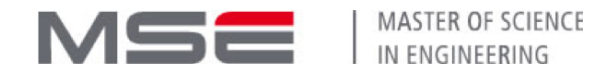

### Root within the container

If we launched singularity with sudo, we would be root inside the container.

user@host:~\$ sudo singularity shell centos\_6.sif Singularity centos\_6.sif:~> whoami root

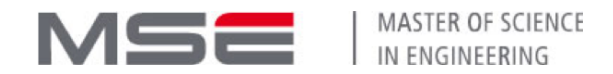

### Root within the container

If we launched singularity with sudo, we would be root inside the container.

user@host:~\$ sudo singularity shell centos\_6.sif Singularity centos\_6.sif:~> whoami root

**Most importantly:** setuid mechanism will not work within the container. Once launched as non-root, no command can elevate your privileges.

This can be overridden by host root, but is the default.

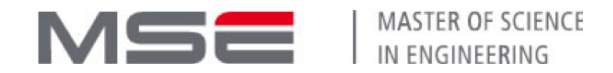

#### Default mounts

In addition to the container filesystem, by default:

- user's home folder,
- $\bullet$  /tmp,
- $\bullet$  /dev,
- the folder we've invoked Singularity from

are accessible inside the container.

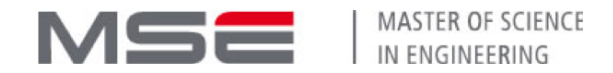

#### Default mounts

In addition to the container filesystem, by default:

- user's home folder,
- $\bullet$  /tmp,
- $\bullet$  /dev,
- the folder we've invoked Singularity from

are accessible inside the container.

The idea is to provide minimal friction working with software inside the container: no need for extra mounts to access data or store preferences.

It is possible to override this default behavior.

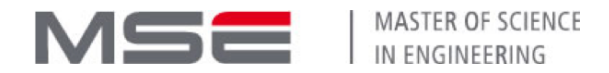

#### Default mounts

user@host:~\$ singularity shell centos\_6.sif Singularity centos\_6.sif: $\sim$  ls  $\sim$ [..lists home folder..] Singularity centos\_6.sif:~> touch ~/test\_container Singularity centos\_6.sif:~> exit user@host:~\$ ls ~/test\_container /home/user/test\_container

The current working directory inside the container is the same as outside at launch time.

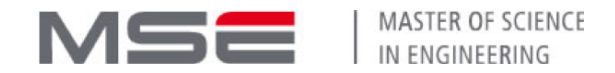

## Running a command directly

Besides the interactive shell, we can execute any command inside the container directly with **exec**:

user@host:~\$ singularity exec centos\_6.sif cat /etc/centos-release CentOS release 6.9 (Final) user@host:~\$ singularity exec centos\_6.sif python --version Python 2.6.6 user@host:~\$ python --version Python 2.7.15rc1

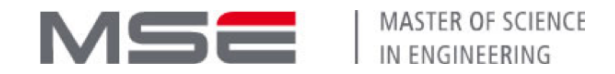

# Modifying containers

Let' s makeourown

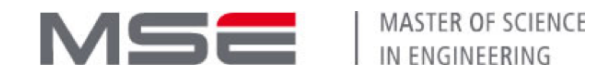

## Modifying the container

Let's try to install some software in the container.

user@host:~\$ singularity shell centos\_6.sif Singularity centos\_6.sif:~> fortune bash: fortune: command not found

fortune is not part of the base image. Let's try installing it.

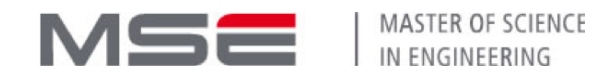

## Modifying the container

Let's try to install some software in the container.

user@host:~\$ singularity shell centos\_6.sif Singularity centos\_6.sif:~> fortune bash: fortune: command not found

fortune is not part of the base image. Let's try installing it.

Singularity centos\_6.sif:~> exit user@host:~\$ sudo singularity shell centos\_6.sif Singularity centos\_6.sif:~> whoami root Singularity centos\_6.sif:~> yum -y --enablerepo=extras install epel-release [...] [Errno 30] Read-only file system: '/var/lib/rpm/.rpm.lock' [...]

Despite having root, we can't write to the filesystem.

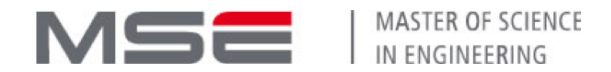

#### Images and overlays

Singularity image files are read-only squashfs filesystems.

Singularity can use an **overlay**: a layer on top of the image that holds changes to it.

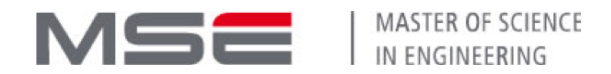

#### Images and overlays

Singularity image files are read-only squashfs filesystems.

Singularity can use an **overlay**: a layer on top of the image that holds changes to it.

Overlays can be persistent (stored in a folder) or temporary. Singularity 2.x uses a temporary overlay by default.

user@host:~\$ sudo singularity shell --writable-tmpfs centos\_6.sif Singularity centos\_6.sif:~> touch /test Singularity centos\_6.sif:~> ls /test /test

user@host:~\$ mkdir persistent\_overlay user@host:~\$ sudo singularity shell --overlay persistent\_overlay centos\_6.sif Singularity centos\_6.sif:~> touch /test Singularity centos\_6.sif:~> ls /test /test

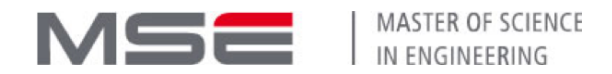

#### Sandbox containers

A more conventional way to write to a container is to use **sandbox** format, which is just a filesystem tree stored in a folder.

\$ sudo singularity build --sandbox centos-writable docker://centos:6 \$ ls centos-writable/ bin dev environment etc home lib lib64 lost+found media mnt opt proc root sbin selinux singularity srv sys tmp usr var

Working with sandbox containers requires root.

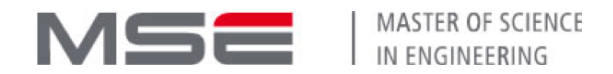

#### Sandbox containers

A more conventional way to write to a container is to use **sandbox** format, which is just a filesystem tree stored in a folder.

\$ sudo singularity build --sandbox centos-writable docker://centos:6 \$ ls centos-writable/ bin dev environment etc home lib lib64 lost+found media mnt opt proc root sbin selinux singularity srv sys tmp usr var

Working with sandbox containers requires root.

Passing --writable to shell or exec will now enable changes:

\$ sudo singularity shell --writable centos-writable Singularity centos-writable:~> touch /test Singularity centos-writable:~> ls /test /test Singularity centos-writable:~> exit \$ ls centos-writable/test centos-writable/test

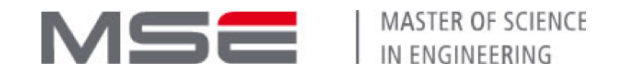

## Writing to a container, finally:

We should now be able to enter it **in writable mode** and install software:

user@host:~\$ sudo singularity shell --writable centos-writable Singularity centos-writable:~> yum -y --enablerepo=extras install epel-release [...] Singularity centos-writable:~> yum -y install fortune-mod [...] Singularity centos-writable:~> exit user@host:~\$ singularity exec centos-writable fortune [some long-awaited wisdom of a fortune cookie]

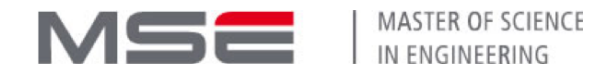

### Default run script

A container can have a "default" command which is run without specifying it.

Inside the container, it's /singularity. Let's try modifying it:

user@host:~\$ sudo nano centos-writable/singularity

By default you'll see a sizeable shell script.

#!/bin/sh OCI\_ENTRYPOINT='' OCI\_CMD='"/bin/bash"' CMDLINE\_ARGS="" # [...] #

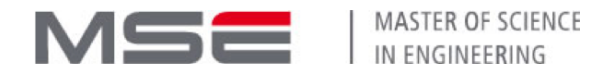

### Custom runscript

We installed fortune, so let's use that instead:

#!/bin/sh exec /usr/bin/fortune "\$@"

Now we can invoke it with **run**:

user@host:~\$ singularity run centos-writable [..some wisdom or humor..]

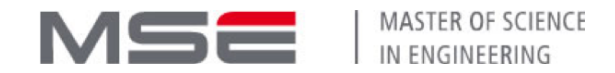

## Converting to final container

One way to produce a "final" container is to convert it from the sandbox version:

user@host:~\$ sudo singularity build fortune.sif centos-writable [...]

Now we can test our container:

user@host:~\$ singularity run fortune.sif [..some more wisdom..]

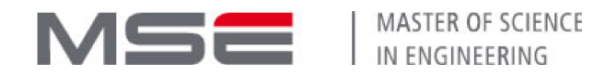

## Running a container directly

Note that the container file is executable:

user@host:~\$ ls -lh fortune.sif -rwxr-xr-x 1 user user 105M Mar 15 13:37 fortune.sif

If we run it directly, it's the same as invoking run:

```
user@host:~$ ./fortune.simg
[..a cracking joke..]
```
This does require to have singularity installed on the host, however, and is just a convenience.

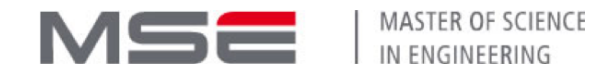

### Container definition files

#### Making the container reproducible

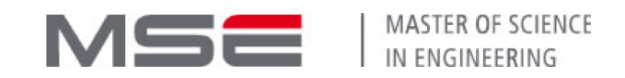

## Making the container reproducible

Instead of taking some base image and making changes to it by hand, we want to make this build process reproducible.

This is achieved with definition files called **Definition files**, historically also called "recipes".

Let's try to retrace out steps to obtain a fortune-telling CentOS.

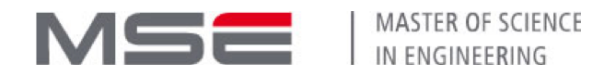

## Bootstrapping

The definition file starts with a header section.

The key part of it is the Bootstrap: configuration, which defines how we obtain the "base" image.

There are multiple types of bootstrap methods:

- pull an image from a cloud service such as docker
- using yum/debootstrap on the host system to bootstrap a similar one
- localimage to base off another image on your computer

We'll be using the Docker method.

Bootstrap: docker From: centos:6

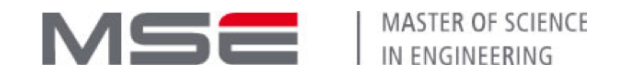

## Setting up the container

There are 2 sections for setup commands (essentially shell scripts):

1. **%setup** for commands to be executed **outside the container**.

You can use \$SINGULARITY\_ROOTFS to access the container's filesystem, as it is mounted on the host during the build.

2. **%post** for commands to be executed **inside** the container.

This is a good place to set up the OS, such as installing packages.

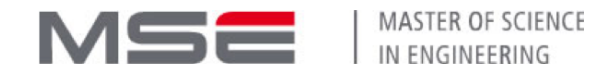

## Setting up the container

Let's save the name of the build host and install fortune:

```
Bootstrap: docker
From: centos:6
%setup
   hostname -f > $SINGULARITY_ROOTFS/etc/build_host
%post
  yum -y --enablerepo=extras install epel-release
  yum -y install fortune-mod
```
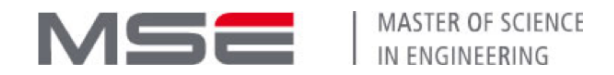

### Adding files to the container

An additional section, **%files**, allows to copy files or folders to the container.

We won't be using it here, but the format is very similar to cp, with sources being outside and the final destination being inside the container:

%files some/file /some/other/file some/path/ some/directory some/path/

Note that this happens **after** %post. If you need the files earlier, copy them manually in %setup.

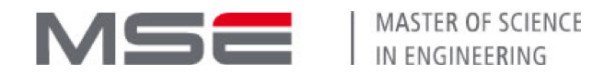

## Setting up the environment

You can specify a script to be sourced when something is run in the container.

This goes to the **%environment** section. Treat it like .bash\_profile.

%environment export HELLO=World

Note that by defaut, the host environment variables are passed to the container.

To disable it, use -e when running the container.
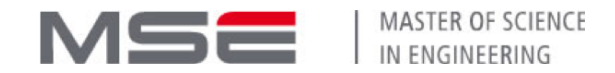

# Setting up the runscript

The runscript (/singularity) is specified in the %runscript section.

Let's use the file we copied at %setup and run fortune:

%runscript read host < /etc/build\_host echo "Hello, \$HELLO! Fortune Teller, built by \$host" exec /usr/bin/fortune "\$@"

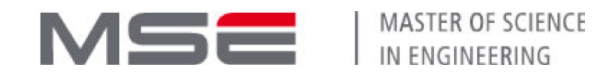

## Testing the built image

You can specify commands to be run at the end of the build process inside the container to perform sanity checks.

Use %test section for this:

%test test -f /etc/build\_host test -x /usr/bin/fortune

All commands must return successfully or the build will fail.

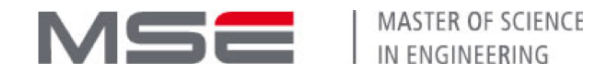

#### The whole definition file

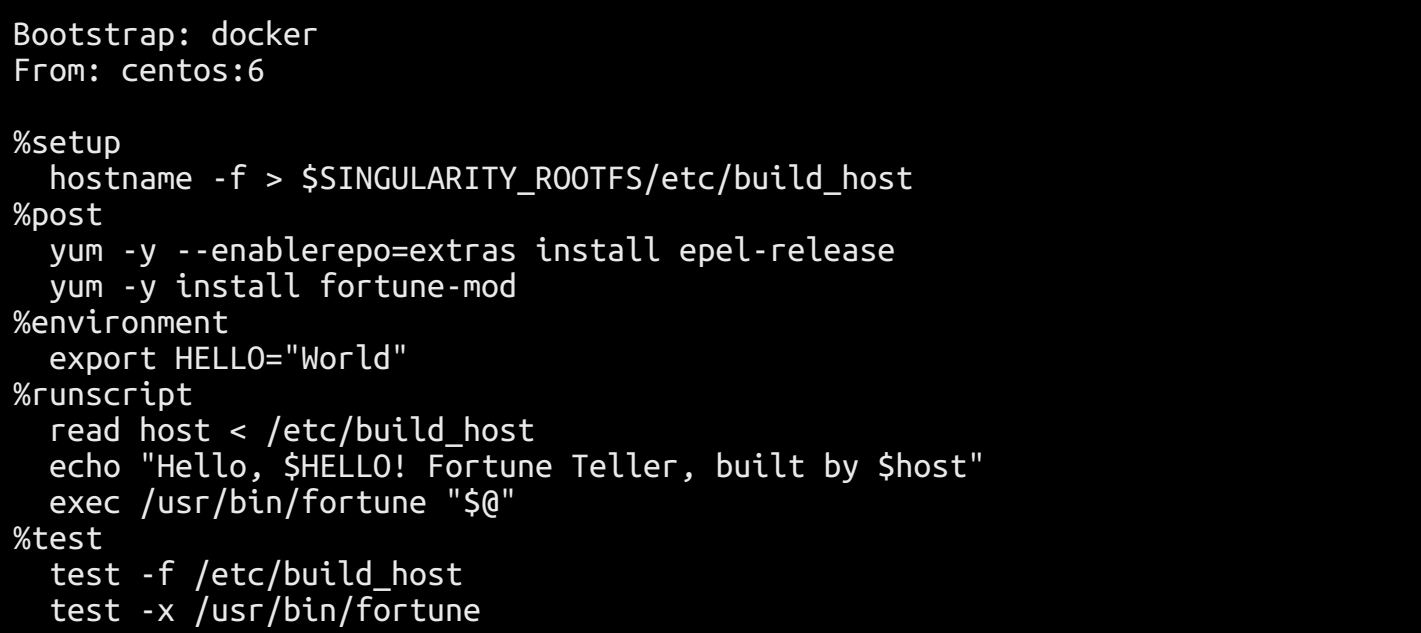

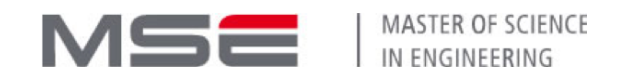

## Building a container from definition

To fill a container using a definition file, we invoke build:

```
user@host:~$ rm fortune.sif
user@host:~$ sudo singularity build fortune.sif fortune.def
[...]
```
Now fortune.sif is ready for use:

user@host:~\$ ./fortune.sif [..witty quote..]

Note that build, unlike pull, **requires sudo**.

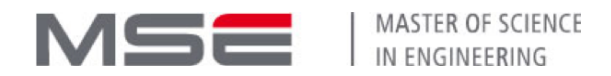

## Inspecting a built container

Container has some metadata you can read:

```
user@host:~$ singularity inspect fortune.sif
{
     "org.label-schema.usage.singularity.deffile.bootstrap": "docker",
     "vendor": "CentOS",
     "name": "CentOS Base Image",
[...]
```
You can inspect the original definiton file:

```
user@host:~$ singularity inspect -d fortune.sif
Bootstrap: docker
From: centos:6
%setup
  hostname -f > $SINGULARITY_ROOTFS/etc/build_host
[...]
```
See singularity help inspect for more options, and /.singularity.d/ inside the container to see how it's all stored.

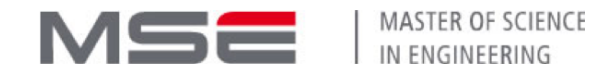

## **Runtime options**

#### Fine-tuning container execution

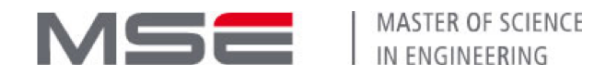

#### Host resources

A container can have more host resources exposed.

For providing access to more directories, one can specify bind options at runtime with -B:

\$ singularity run -B source[:destination[:mode]] container.sif

where **source** is the path on the host, **destination** is the path in a container (if different) and **mode** is optionally ro if you don't want to give write access.

Of course, more than one bind can be specified. Note that you can't specify this configuration in the container!

System administrators may specify binds that apply to all containers (e.g. /scratch).

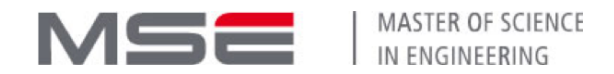

#### Host resources

Additionally, devices on the host can be exposed, e.g. the GPU; but you need to make sure that the guest has the appropriate drivers. One solution is to bind the drivers on the container.

For Nvidia CUDA applications specifically, Singularity supports the --nv flag, which looks for specific libraries on the host and binds them in the container.

OpenMPI should also work, provided the libraries on the host and in the container are sufficiently close.

If set up correctly, it should work normally with mpirun:

\$ mpirun -np 20 singularity run mpi\_job.sif

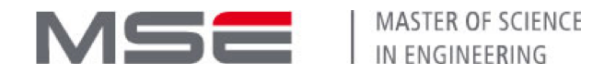

#### Network

Historically, Singularity defaulted to no network isolation, with an option of full isolation.

With 3.x, Singularity implements in-between options through Container Network Interface:

<https://github.com/containernetworking/cni>

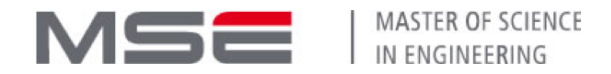

#### Network

Historically, Singularity defaulted to no network isolation, with an option of full isolation.

With 3.x, Singularity implements in-between options through Container Network Interface:

<https://github.com/containernetworking/cni>

Port remapping example:

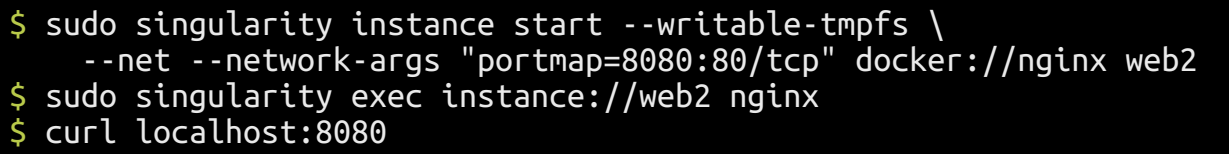

This requires root, but it's a common problem with containerization technology at the moment.

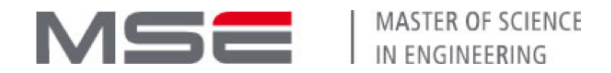

#### Fuller isolation

By default, a container is allowed a lot of "windows" into the host system (dictated by Singularity configuration).

For an untrusted container, you can further restrict this with options like --contain, --containall.

In this case, you have to manually define where standard binds like the home folder or /tmp point.

See singularity help run for more information.

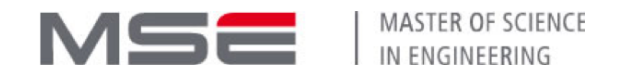

## Distributing the container

Using the container after creation on another Linux machine is simple: you simply copy the image file there.

Note that you can't just run the image file on a host without Singularity installed!

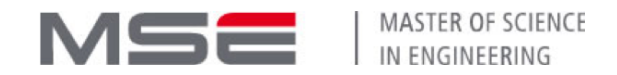

## Distributing the container

Using the container after creation on another Linux machine is simple: you simply copy the image file there.

Note that you can't just run the image file on a host without Singularity installed!

This approach makes it easy to deploy images on clusters with shared network storage.

You can easily integrate Singularity with the usual scheduler scripts (e.g. Slurm) if Singularity is installed on all nodes.

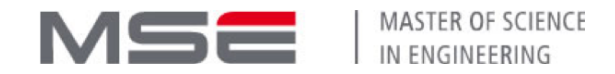

## Cloud services

#### Current and upcoming ecosystem

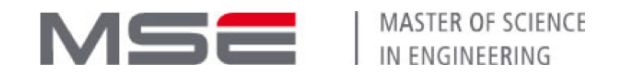

## Using Singularity Hub

Singularity Hub allows you to cloud-build your containers from Bootstrap files, which you can then simply pull on a target host.

<https://singularity-hub.org/>

This requires a GitHub repository with a Singularity definition file. After creating an account and connecting to the GitHub account, you can select a repository and branches to be built.

Afterwards, you can pull the result:

user@host:~\$ singularity pull shub://kav2k/fortune [...] user@host:~\$ ./fortune\_latest.sif Hello, World! Fortune Teller, built by shub-builder-1450-kav2k-fortune-[...]

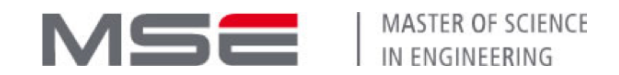

## Singularity Hub quirks

- Singularity Hub is not like Docker Hub, or similar registry. You can't "push" an image there, it can only be built on their side.
- Singularity Hub is not an official Sylabs project, it's an academic non-profit project by other developers.
- Singularity Hub runs a modified version of Singularity 2.4, making some newer build-time features unavailable (but not runtime features).
- There are no paid plans. Users are allowed a single private project.

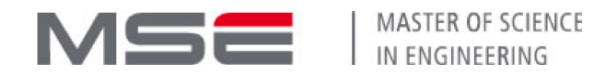

## Sylabs cloud offering

Starting with Singluarity 3.0, the company behind Singularity aims to provide a range of cloud services to improve Singularity user experience.

- **Container Library** as a counterpart for Docker Hub, serving as an official image repository.
- **Remote Builder** service to allow unprivileged users to build containers in the cloud.
- **KeyStore** service to enable container signature verification.

Most of them are, as of now, still in public alpha stage.

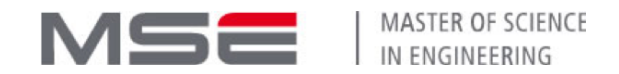

## Sylabs Container Library

Container Libary is the Singularity counterpart to Docker Hub: a cloud registry for both public and private containers.

[https://cloud.Sylabs.io/library](https://cloud.sylabs.io/library)

The Library allows direct upload of pre-built (and signed) containers, unlike Singularity Hub.

\$ singularity push my.sif library://user/collection/my.sif:latest

\$ singularity pull library://user/collection/my.sif:latest

As of March 2019, it's still in Alpha status; eventual plan is a freemium model (pay for private images, pay for builder hours).

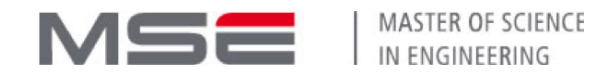

## Sylabs Remote Builder

Building a container from a recipe requires sudo, imposing a need for a separate container creation infrastructure.

Sylabs provides a remote builder service that can build an image from a recipe file, then temporarily host it in Cloud Library to be downloaded.

user@host:~\$ singularity build --remote output.sif fortune.def searching for available build agent......INFO: Starting build... [...] user@host:~\$ ./output.sif Hello, World! Fortune Teller, built by ip-10-10-30-146.ec2.internal [..yet again, a funny quote..]

Caveat: all resources for a remote build must be accessible by the build node (i.e. over internet).

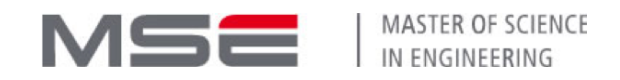

## Signing containers and Sylabs Keystore

To ensure safety of containers, SIF format allows them to be cryptographically signed.

user@host:~\$ singularity sign output.sif user@host:~\$ singularity verify output.sif

This alone provides assurance of integrity (has not been modified).

For authentication, Sylabs provides a **keyserver** called Keystore, which can be used to check signatures of keys not locally available.

user@host:~\$ singularity keys push <fingerprint>

user@host2:~\$ singularity verify output.sif

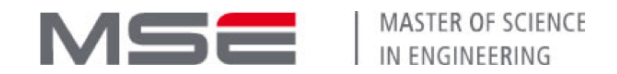

## Sylabs commercial offering

Both the Container Library and Remote Builder are currently in free testing period. However, in future they will have a freemium model.

There will also be on-premise versions of both services (which are not open source).

Besides that, Sylabs offers Singularity PRO: a prioritysupported version of Singularity with ready-built packages.

Pricing is "upon request", and is either based on number of hosts or is site-wide.

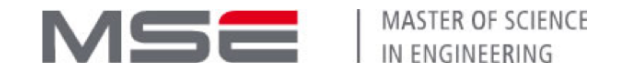

## "Extracredit" topics

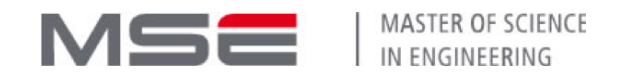

## Docker and Singularity

Instead of writing a Singularity file, you may write a Dockerfile, build a Docker container and convert that.

Pros:

- More portable: for some, using Docker or some other container solution is preferable.
- Easier private hosting: there is no mature private registry tech for Singularity.

Cons:

- Blackbox: Singularity understands less about the build process, in terms of container metadata.
- Complexity: Extra tool to learn if you don't know Docker yet.

Advice on Docker compatibility: <u>[Best Practices \(from 2.6 docs\)](https://www.sylabs.io/guides/2.6/user-guide/singularity_and_docker.html#best-practices)</u>

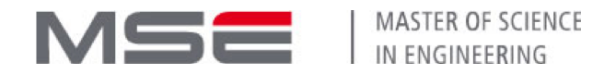

## Docker -> Singularity

If you have a Docker image you want to convert to Singularity, you have at least 4 options:

- 1. Upload the image to a Docker Registry (such as Docker Hub) and pull/Bootstrap from there.
- 2. Use a private Docker registry to not rely on external services
- 3. Directly pull from a local Docker daemon cache
- 4. Use intermediate format as generated by docker save

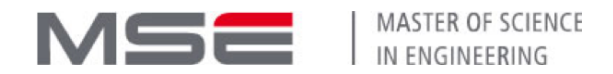

## Singularity Instances

Running daemon-like persistent services with Singularity (such as a web server) can conveniently be done with the concept of Instances.

A %startscript section of the recipe describes what service to launch, which subsequently works with instance.\* commands:

\$ singularity instance.start nginx.simg web \$ singularity instance.list<br>INSTANCE NAME PID CONTAINER IMAGE INSTANCE NAME PID<br>web 790 web 790 /home/mibauer/nginx.simg \$ singularity instance.stop web

While an instance is running, the standard commands like shell and exec work with an instance:// namespace.

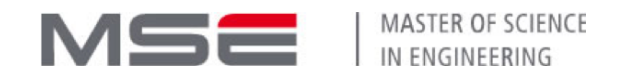

## Reducing container size

Using traditional Linux distributions, even in minimal configurations, can still be an overkill for running a single application.

One can reduce container size by clearing various artifacts of the build process, such as package manager caches.

Alternatively, one can use minimal Linux distributions, such as Alpine Linux, as a base for containers, though compatibility needs extra testing.

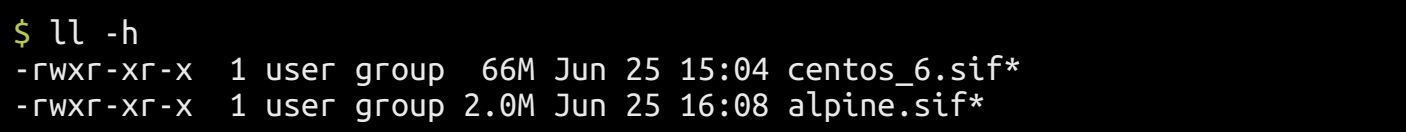

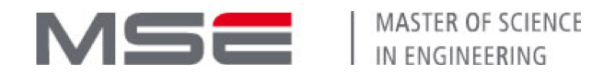

#### SCI-F

One of the approaches for building scientific pipelines is bundling several tools in a single "toolset" container.

SCI-F is a proposed standard for discovering and managing tools within such modular containers.

Definition file can have several sections, e.g.:

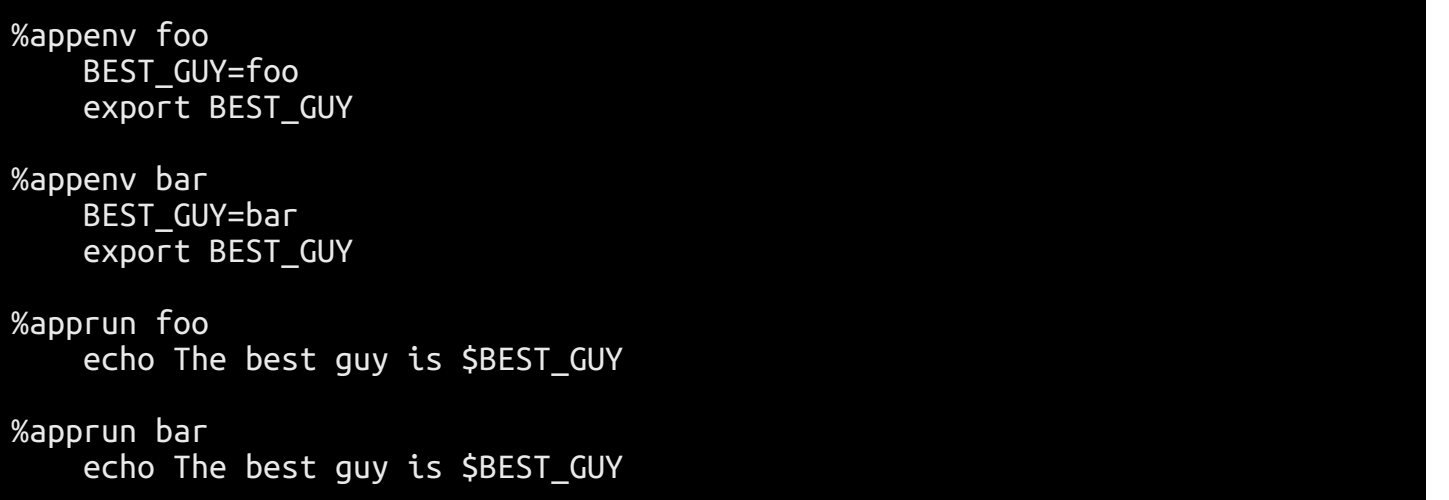

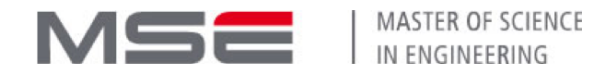

#### SCI-F

You can then discover the apps bundled and run them:

\$ singularity apps foobar.simg bar foo \$ singularity run --app bar foobar.simg The best guy is bar

More sections can be made app-specific, including providing a help description:

\$ singularity help --app fortune moo.simg fortune is the best app

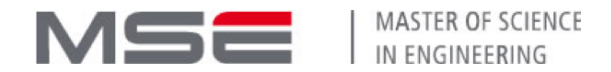

#### Singularity Checks

A container check is a utility script that can verify a container.

Example uses:

- Making sure no leftover artifacts from the build process remains (e.g. root's bash history)
- Testing for common vulnerabilities
- Custom checks for your specific environment

\$ singularity check --tag clean ubuntu.img

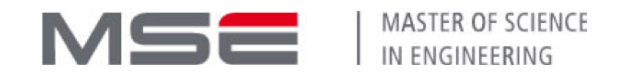

# Reproducibility going forward

Pinning a specific version of a base image makes it more probable that in future building the same recipe will be impossible.

Singularity allows for easy storage of resulting containers, and is good at providing backwards compatibility. This provides archival capability (but containers can be large).

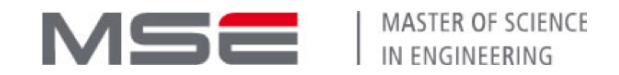

# Reproducibility going forward

Pinning a specific version of a base image makes it more probable that in future building the same recipe will be impossible.

Singularity allows for easy storage of resulting containers, and is good at providing backwards compatibility. This provides archival capability (but containers can be large).

But a "frozen" container can get other compatibility problems down the line, especially if it needs some host-container interaction.

For example, compiled software in it is no longer optimized for newer hardware architectures.

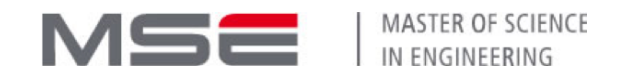

# Reproducibility going forward

Pinning a specific version of a base image makes it more probable that in future building the same recipe will be impossible.

Singularity allows for easy storage of resulting containers, and is good at providing backwards compatibility. This provides archival capability (but containers can be large).

But a "frozen" container can get other compatibility problems down the line, especially if it needs some host-container interaction.

For example, compiled software in it is no longer optimized for newer hardware architectures.

Bottom line: containers are not a silver bullet to solve reproducibility problems, but they help.

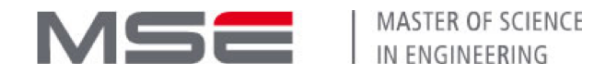

## Further reading

- Singularity User Guide: [https://www.Sylabs.io/guides/3.0/user-guide/](https://www.sylabs.io/guides/3.0/user-guide/)
- Singularity Admin Guide: [https://www.Sylabs.io/guides/3.0/admin-guide/](https://www.sylabs.io/guides/3.0/admin-guide/)
- Singularity White Paper: [link](https://www.sylabs.io/wp-content/uploads/2019/01/Sylabs_Whitepaper_High_performance_server_v3.pdf)
- *Extra credit:* <https://rootlesscontaine.rs/>

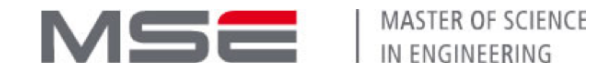

#### Questions?